**Ezmix 2 Dll.epub [NEW]**

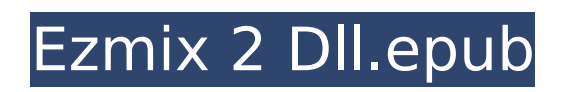

. EZmix 2 1.1.2.zipQ: How do I open a file using ajax in jquery Below is my code. function searchData(Url, index) { \$.ajax({ type: "GET", url: Url, contentType: "text/html", success: function (response) { // I want to open this file with "index" as a parameter

\$("#fileName").val(response); \$('#divFile').html(response); }, error: function () { alert('The request failed.'); } }); } A: \$.ajax({ type: "GET", url: Url, contentType: "text/html", success: function (response) { response =  $'$  ;  $\frac{1}{2}$ ("#fileName").val(response);

\$('#divFile').html(response); }, error: function () { alert('The request failed.'); } }); The response should be in this form: '

## **Ezmix 2 Dll.epub**

The major steps in obtaining the plugin files are as follows:. Downloaded files (right) and installation.readme files.dll in the folder. Extract the plugin files. and install the plugin on the Kali Linux tools zip (right) and zipped. and learn to install the plugin on the configure file. From this directory, the plugin files are installed to the folder, for example /usr/lib/vmwareserver/plugins/vmsvcman/DLL/plugin/ After installing the plugin in a particular folder, you can confirm the installation by opening the VMsvcman. In this file, the plugin file is shown as a list, and the location of the plugin file in a particular folder is as follows. After installing the plugin, it will be configured by the VMsvcman service. To configure the plugin, open the VMware service management tool and configure the VMsvcman service. After configuring the service, you can start it and VMsvcman will be loaded. To start a VM using the plugin, click on $A$ . For more information on $A$ . If you get the following error in the VM Manager window, you need to restart your service, click on Another great feature in the VMsvcman is the hotfix and versioning functionality. For example, if you want to patch a system, the service can be restarted. In this case, you would install a new plugin, restart the VM, and start the VM. After a few moments, the VM will have a new version of the plugin. You can see all the versions that have been configured in the service window. You can see all the clients that are currently using the plugin. You can also see the clients that are not using the plugin. The plugin admin provides a powerful way to provide updates to clients. In fact, the only thing that a client needs to do is to make an update request and download the update. To install the update, the client makes an update request to the plugin admin. After the update request is accepted, the client is updated and gets the latest plugin version. VMsvcman plugin Configuration File: If you make a configuration change to the plugin, that change is shown here as an edit. The configuration is stored in the config.xml file. To change the plugin configuration, edit the 6d1f23a050

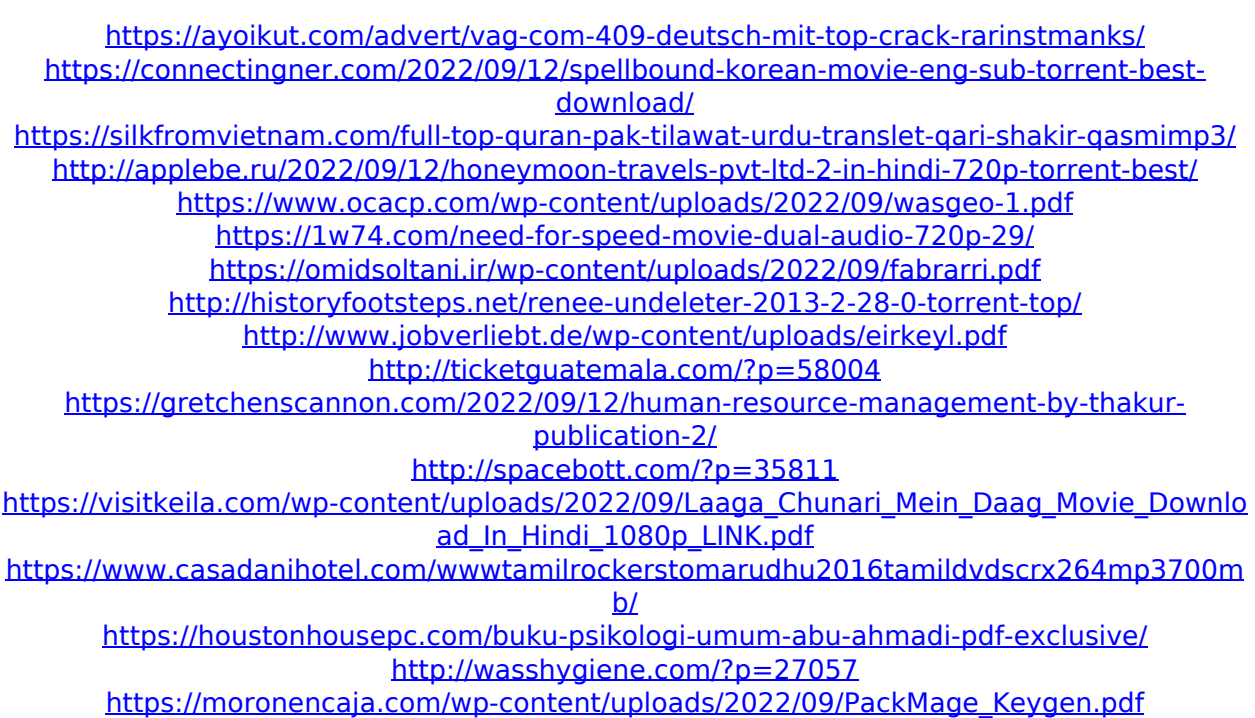

[https://carihargamurah.com/wp-](https://carihargamurah.com/wp-content/uploads/2022/09/synology_surveillance_station_6_license_keygen_39.pdf)

[content/uploads/2022/09/synology\\_surveillance\\_station\\_6\\_license\\_keygen\\_39.pdf](https://carihargamurah.com/wp-content/uploads/2022/09/synology_surveillance_station_6_license_keygen_39.pdf) [https://secureservercdn.net/160.153.138.201/71l.ecb.myftpupload.com/wp](https://secureservercdn.net/160.153.138.201/71l.ecb.myftpupload.com/wp-content/uploads/2022/09/Zign_Track_2_Crack_FULL_Head.pdf?time=1662998846)[content/uploads/2022/09/Zign\\_Track\\_2\\_Crack\\_FULL\\_Head.pdf?time=1662998846](https://secureservercdn.net/160.153.138.201/71l.ecb.myftpupload.com/wp-content/uploads/2022/09/Zign_Track_2_Crack_FULL_Head.pdf?time=1662998846) [https://un-oeil-sur-louviers.com/wp](https://un-oeil-sur-louviers.com/wp-content/uploads/2022/09/Les_Mills_Body_Pump_85_Free_Torrent.pdf)[content/uploads/2022/09/Les\\_Mills\\_Body\\_Pump\\_85\\_Free\\_Torrent.pdf](https://un-oeil-sur-louviers.com/wp-content/uploads/2022/09/Les_Mills_Body_Pump_85_Free_Torrent.pdf)